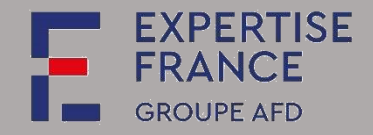

Since 1 October 2018, all buyers must be equipped with a buyer profile. Tender documents must be published on the PLACE platform for public procurement contracts (excluding defence or security) where the value of the requirement is equal to or greater than €40,000 (excl. VAT) (threshold raised from €25,000 to €40,000 (excl. VAT) since 1 January 2020).

This guide is intended for users from companies, non-profit organisations or NGOs who wish to use the PLACE e-platform for various functionalities:

- finding calls for tenders or calls for proposals;
- downloading company tender documents *(dossier de consultation des entreprises*, or DCE);
- filing questions relating to a call for tender;
- submitting an electronic response to a call for tenders;
- $e$  etc.

**Applications and bids will only be taken into account if they are submitted on this platform**. Email submissions will not be eligible.

DAJ\_GU006\_v01 Page **1** of **18 March 2022**

Expertise France

SIRET: 808 734 792 00027 40, Boulevard de Port-Royal, 75005 Paris, France

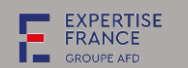

# Contents

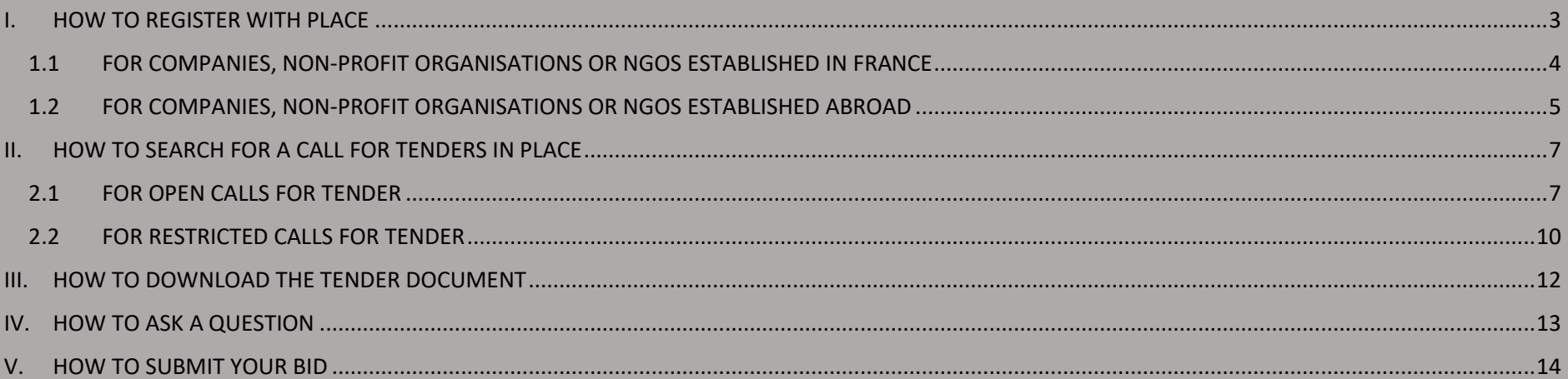

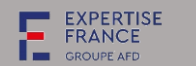

#### <span id="page-2-0"></span>I. HOW TO REGISTER WITH PLACE

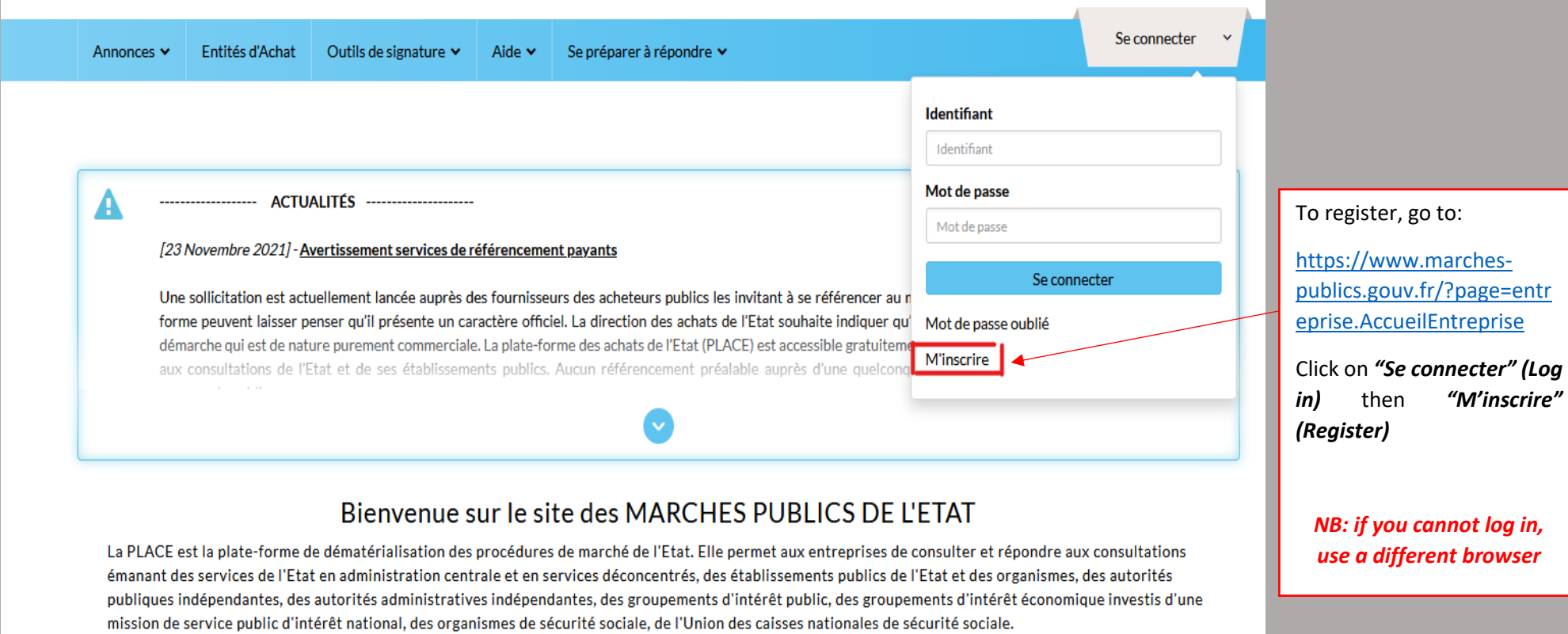

# **RECHERCHE RAPIDE**

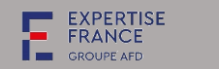

### <span id="page-3-0"></span>1.1 FOR COMPANIES, NON-PROFIT ORGANISATIONS OR NGOS ESTABLISHED IN FRANCE

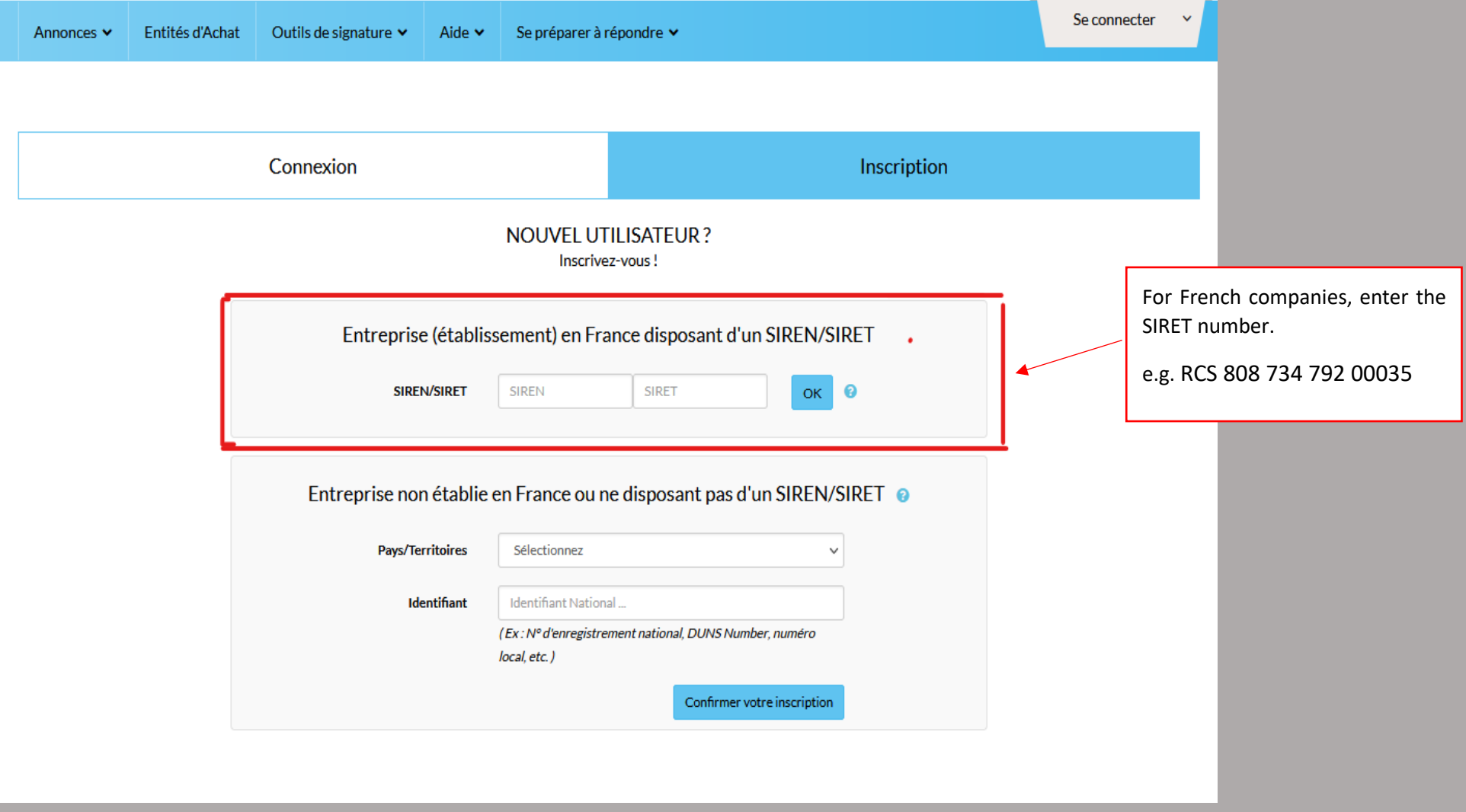

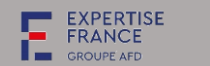

### <span id="page-4-0"></span>1.2 FOR COMPANIES, NON-PROFIT ORGANISATIONS OR NGOS ESTABLISHED ABROAD

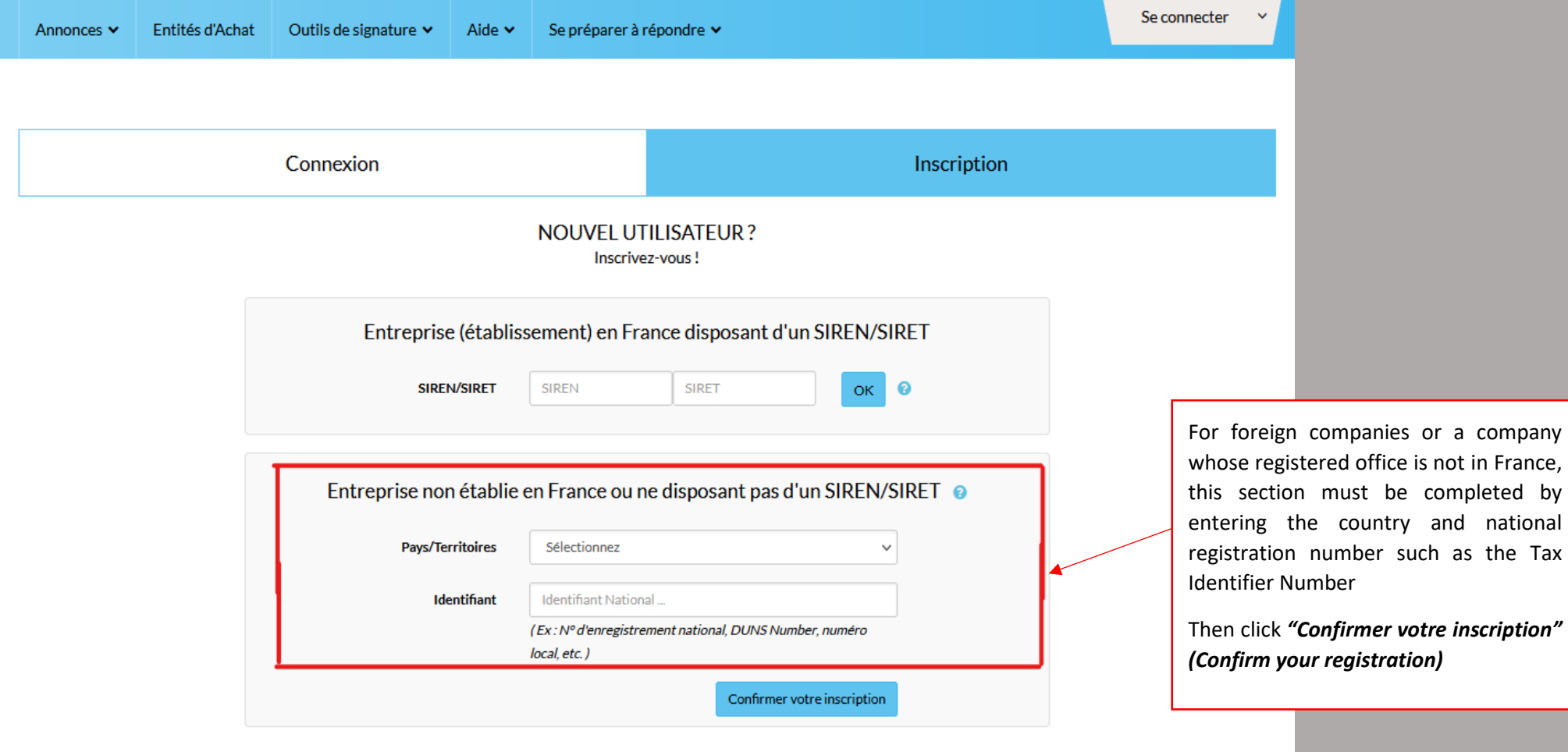

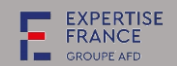

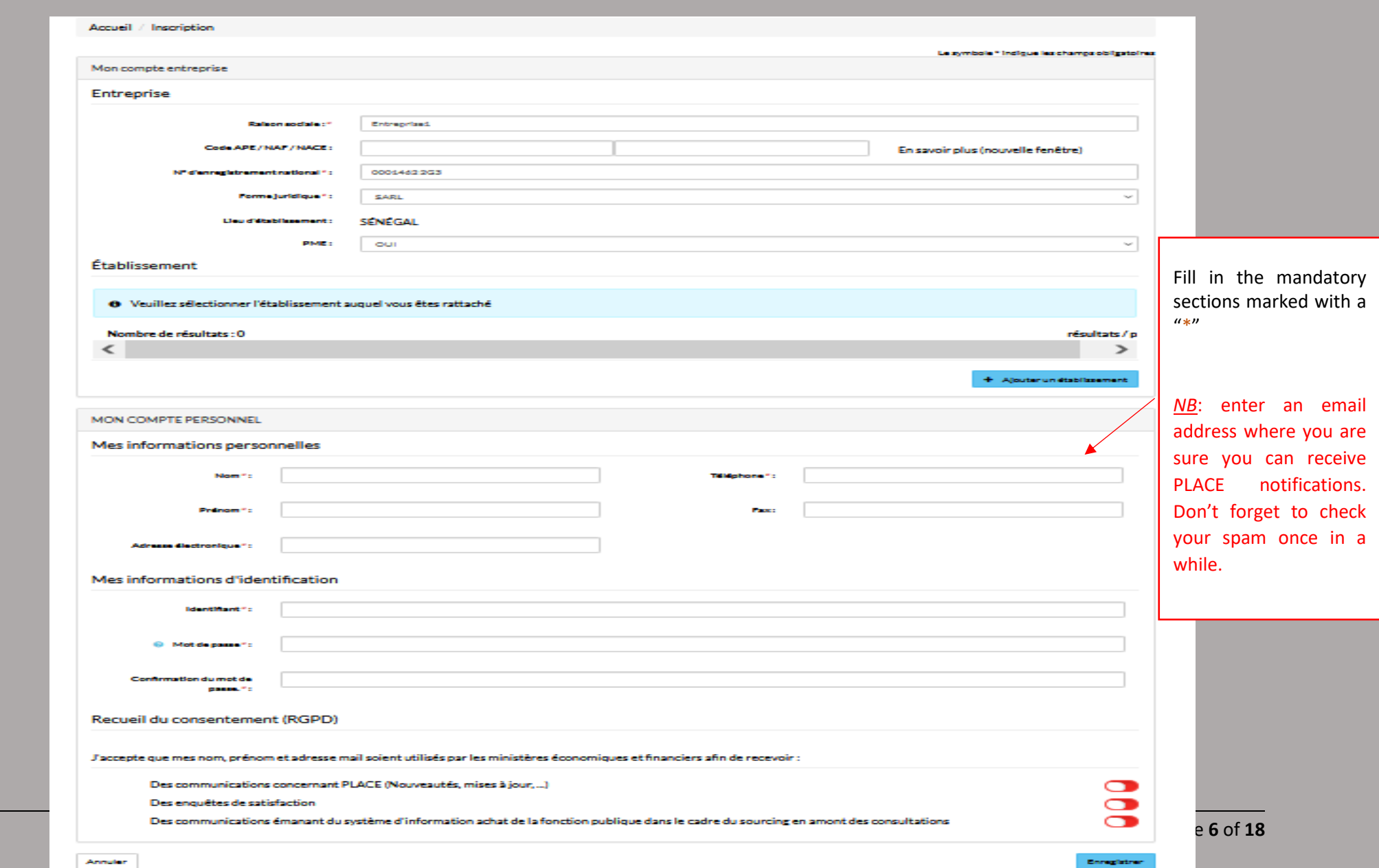

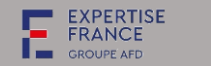

### <span id="page-6-0"></span>II. HOW TO SEARCH FOR A CALL FOR TENDERS IN PLACE

#### <span id="page-6-1"></span>2.1 FOR OPEN CALLS FOR TENDER

#### *How to find an EXPERTISE FRANCE procedure in PLACE.*

Go to [https://www.marches-publics.gouv.fr/?page=entreprise.Accueil](https://www.marches-publics.gouv.fr/?page=entreprise.AccueilEntreprise)

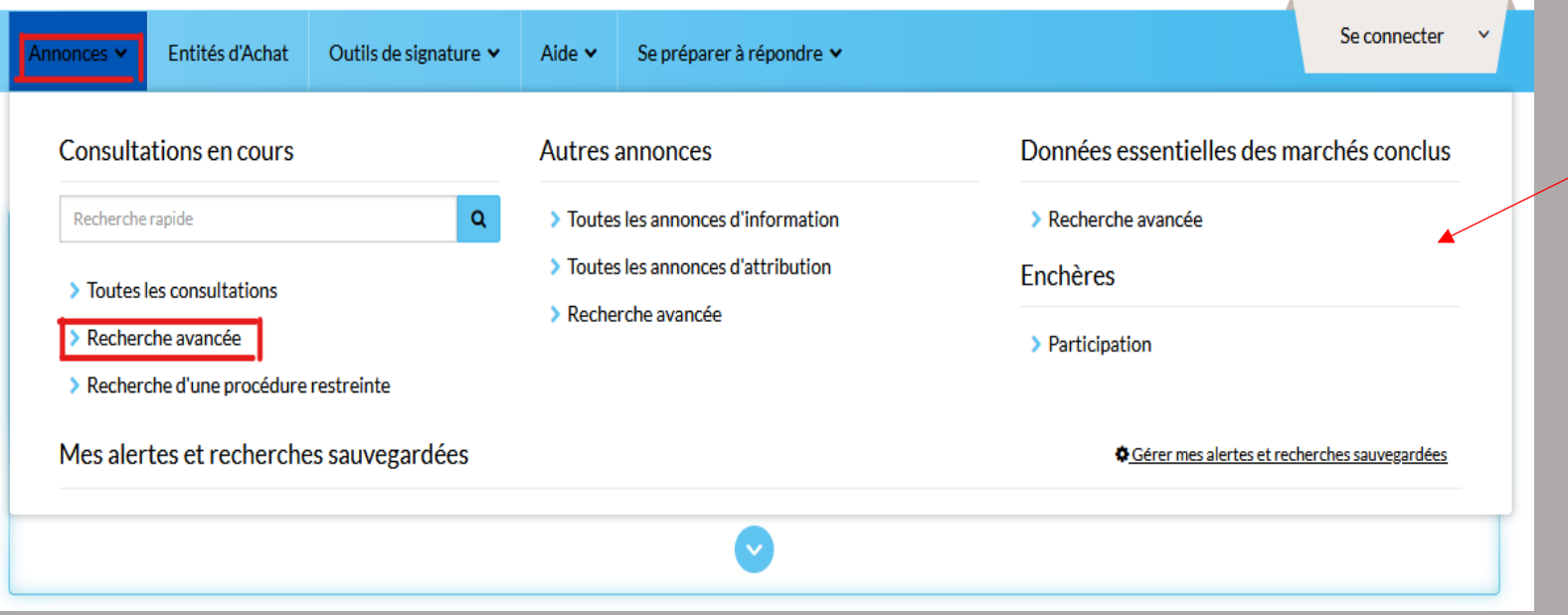

### **Step 1:**

#### *1 st case:*

Either, you have the direct link to the call for tenders.

#### *2 nd case:*

Or, you go directly to the homepage of [https://www.marches](https://www.marches-publics.gouv.fr/?page=entreprise.AccueilEntreprise)[publics.gouv.fr/?page=](https://www.marches-publics.gouv.fr/?page=entreprise.AccueilEntreprise) [entreprise.Accueil](https://www.marches-publics.gouv.fr/?page=entreprise.AccueilEntreprise)

Click on Annonces (Advertisements) then Recherche avancée (Advanced search)

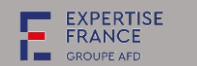

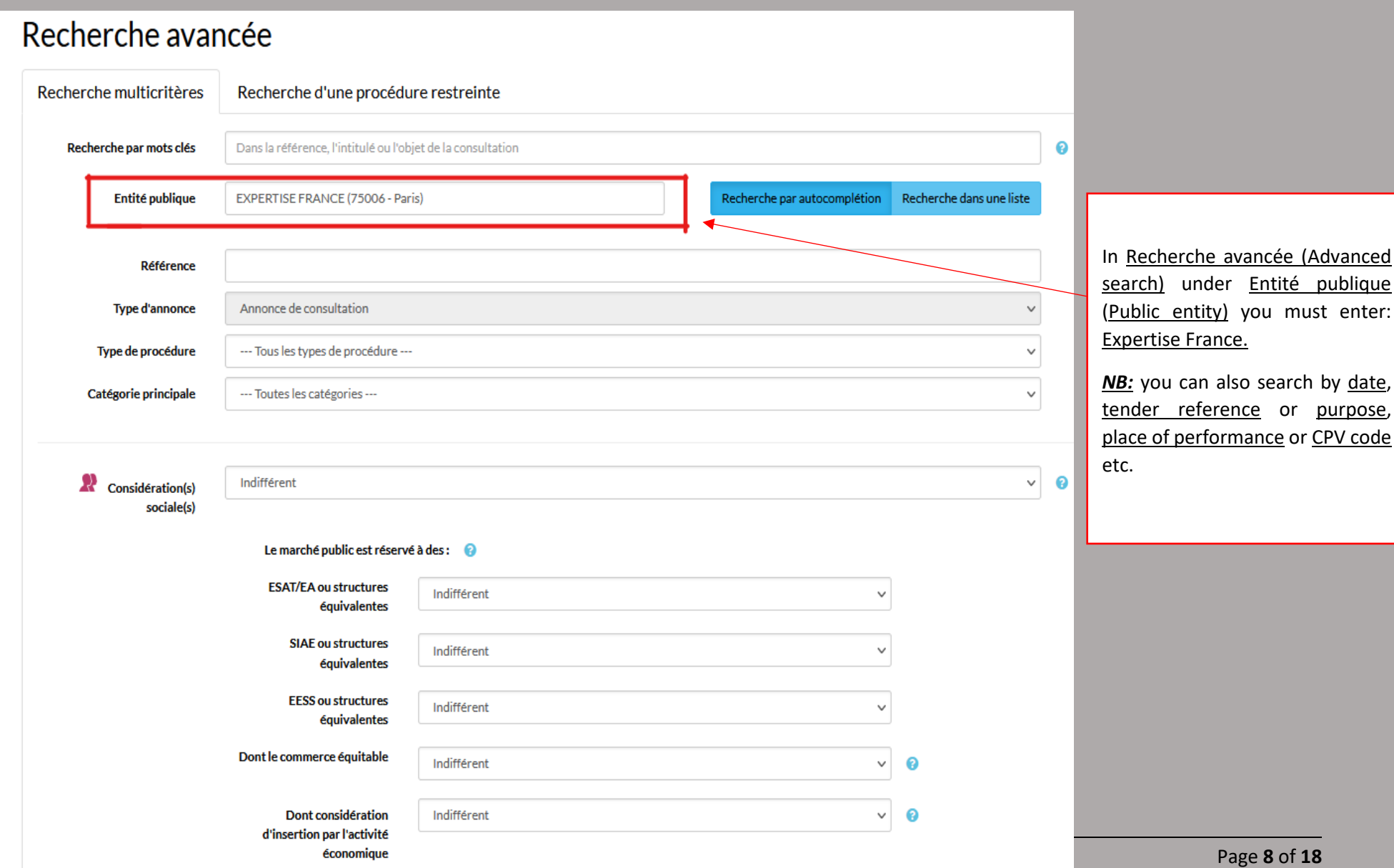

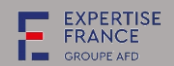

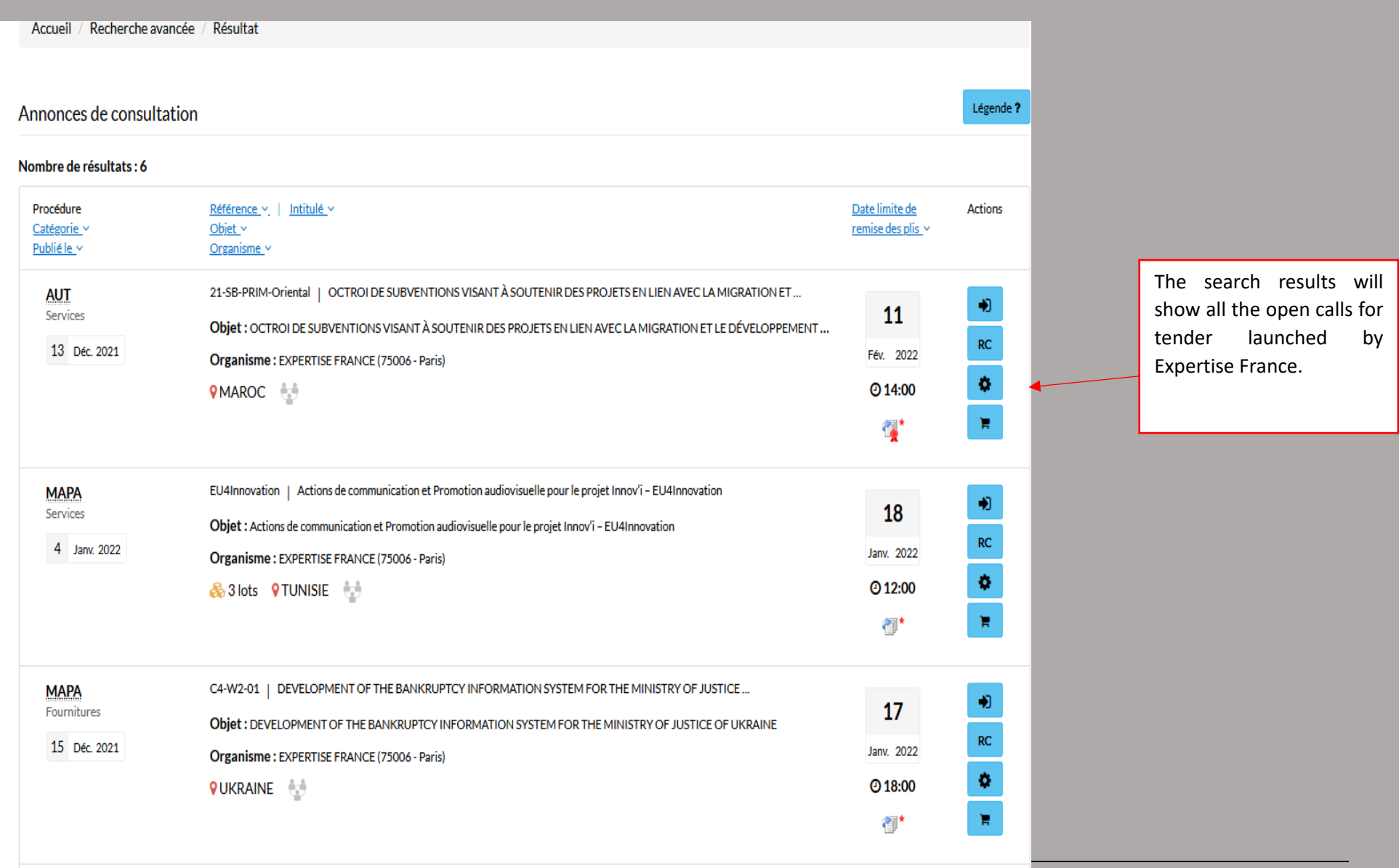

<u>Andreas mars and an announced by the company of the company of the company of the company of the company of the company of the company of the company of the company of the company of the company of the company of the comp</u>

--------

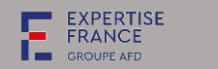

### <span id="page-9-0"></span>2.2 FOR RESTRICTED CALLS FOR TENDER

#### *There are two possibilities:*

Either, go directly to the homepage of [https://www.marches-publics.gouv.fr/?page=entreprise.Accueil](https://www.marches-publics.gouv.fr/?page=entreprise.AccueilEntreprise)

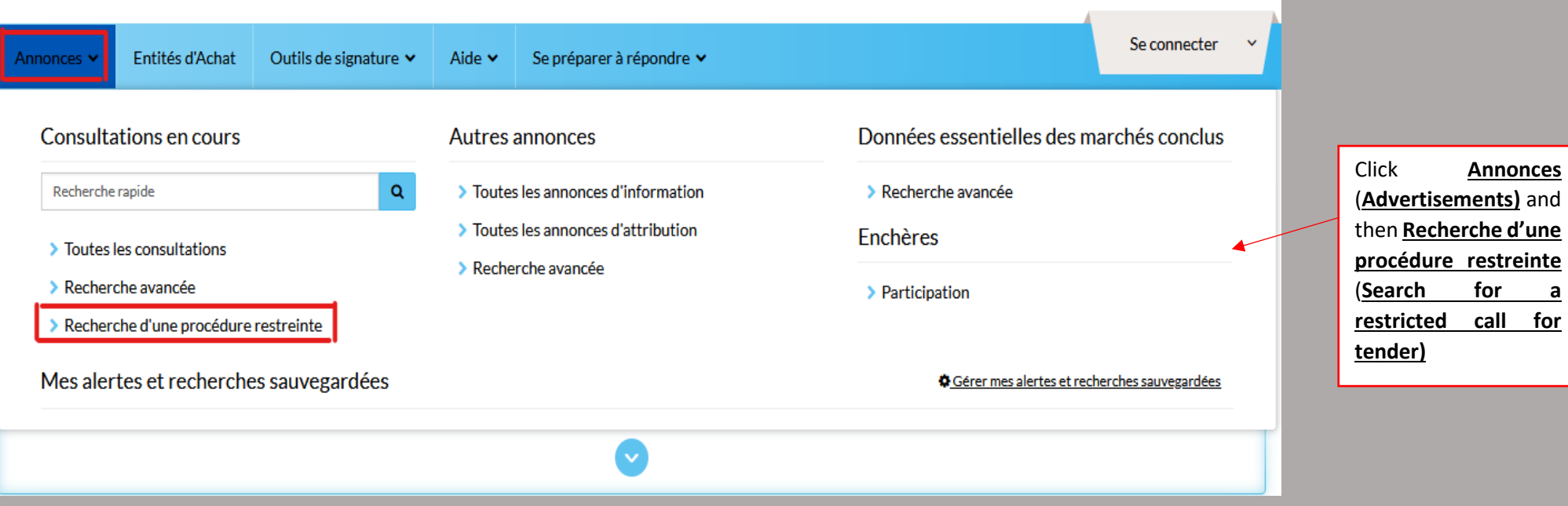

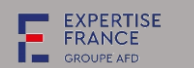

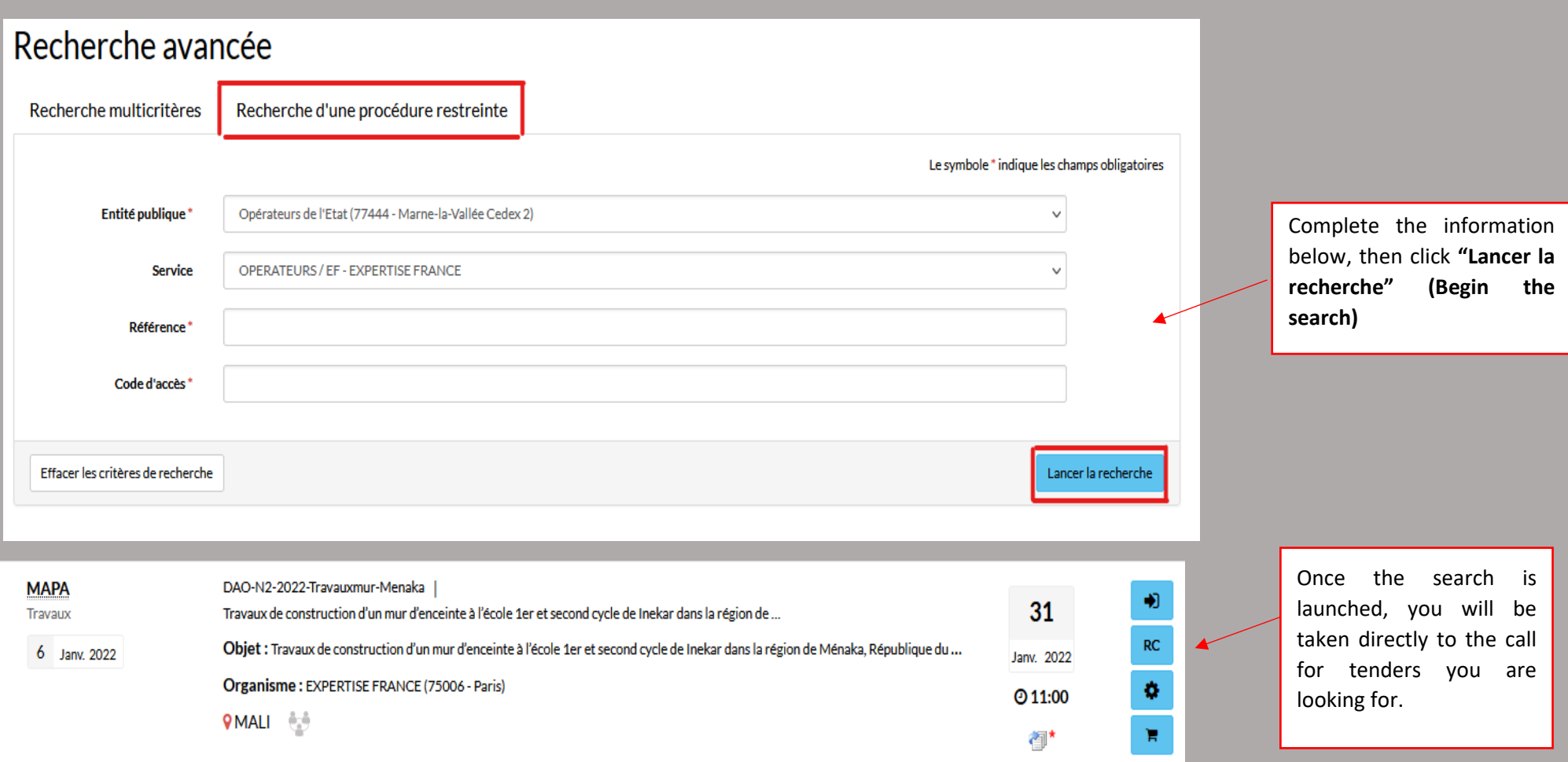

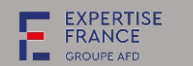

### <span id="page-11-0"></span>III. HOW TO DOWNLOAD THE TENDER DOCUMENT

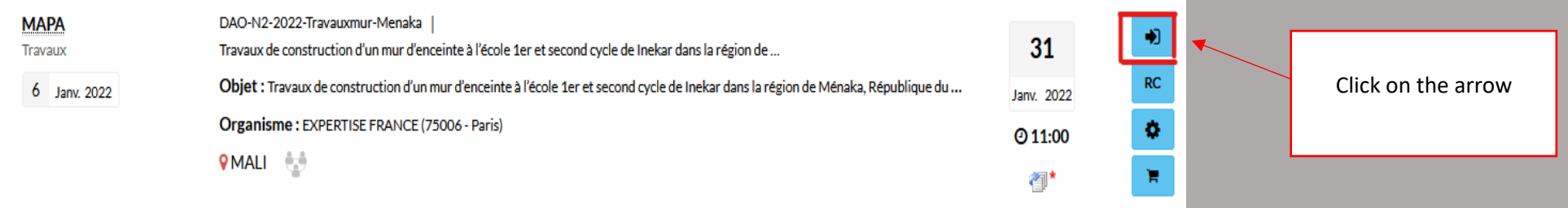

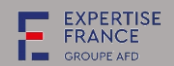

<span id="page-12-0"></span>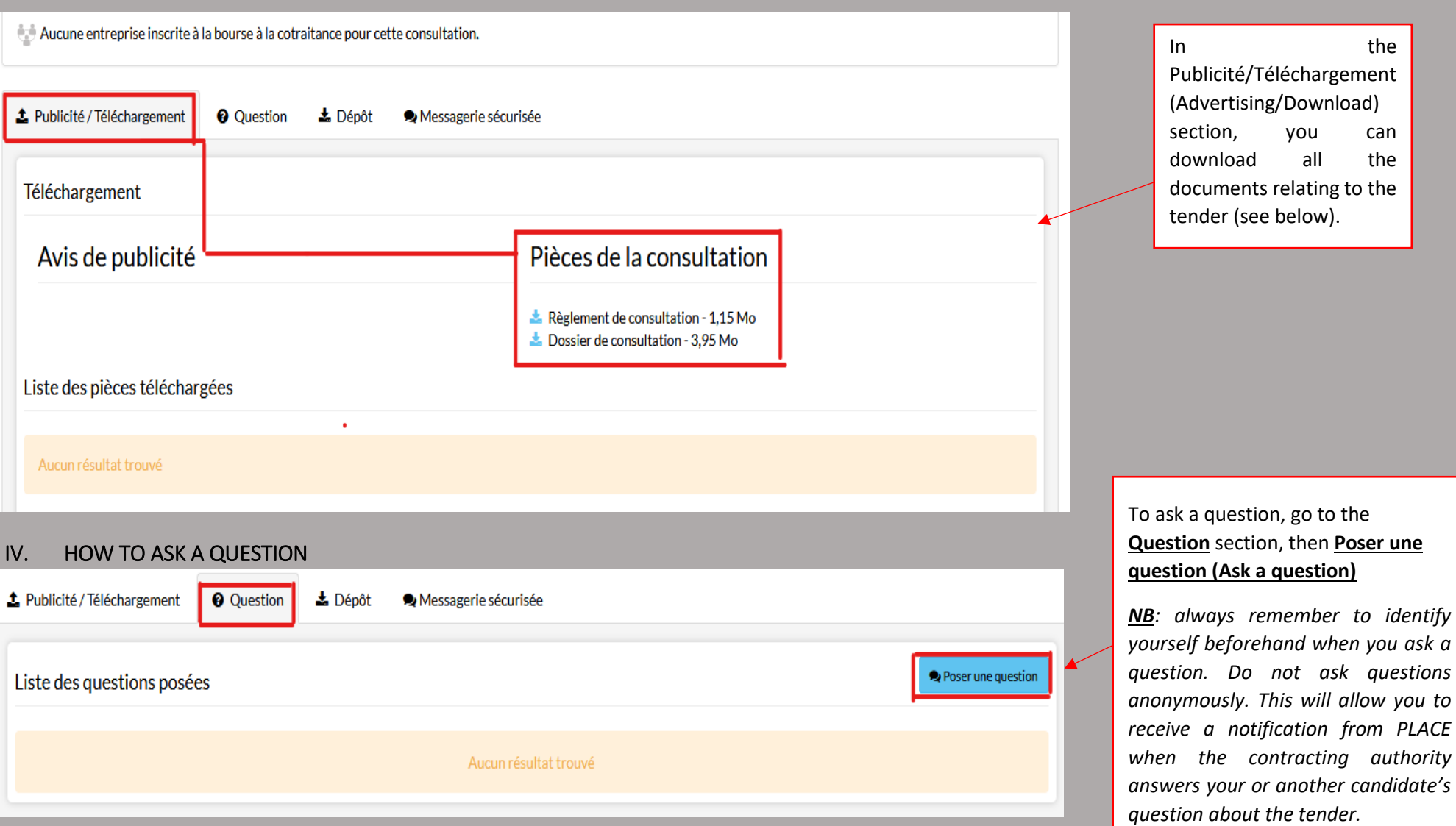

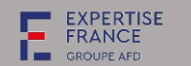

### <span id="page-13-0"></span>V. HOW TO SUBMIT YOUR BID

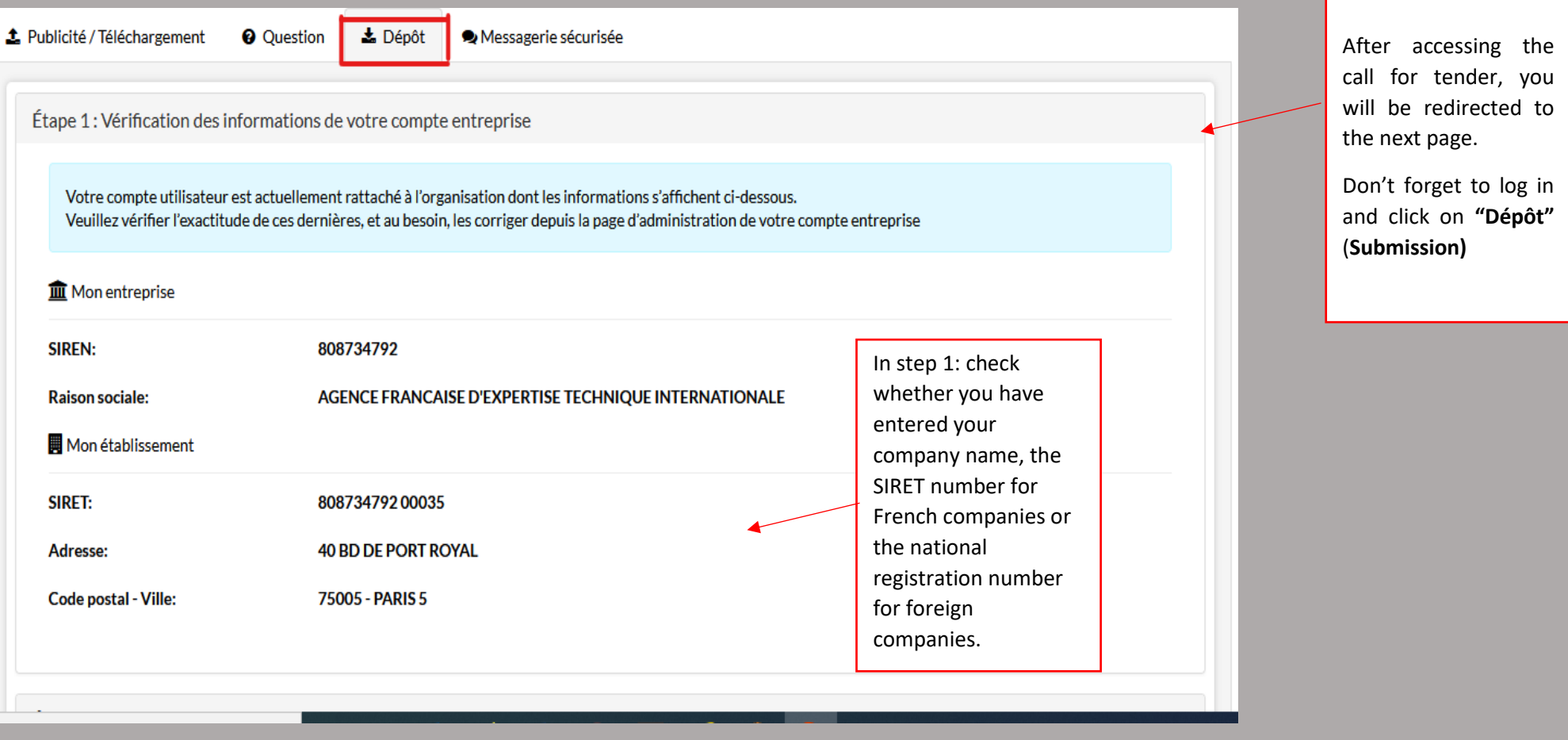

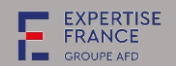

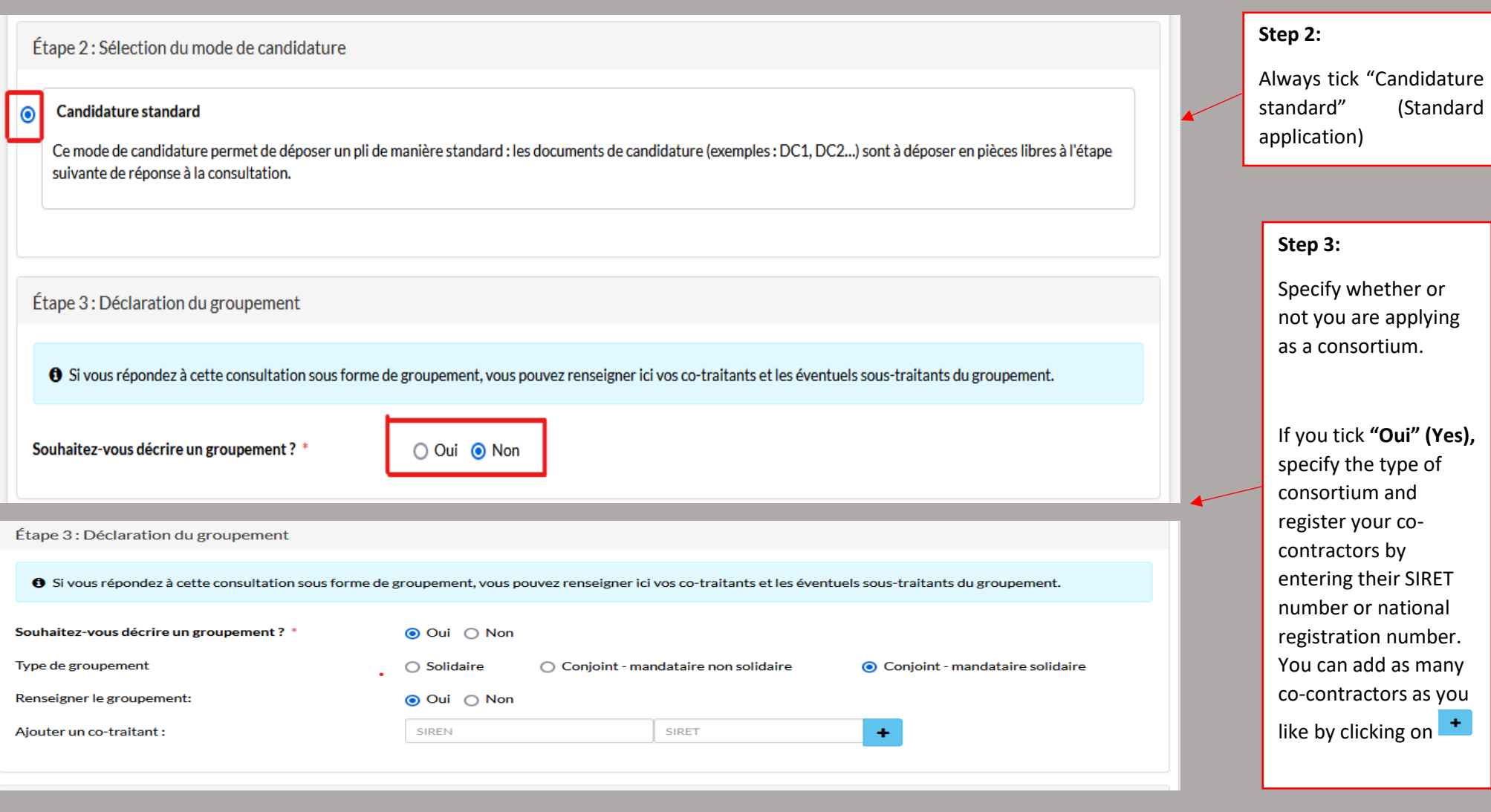

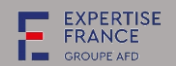

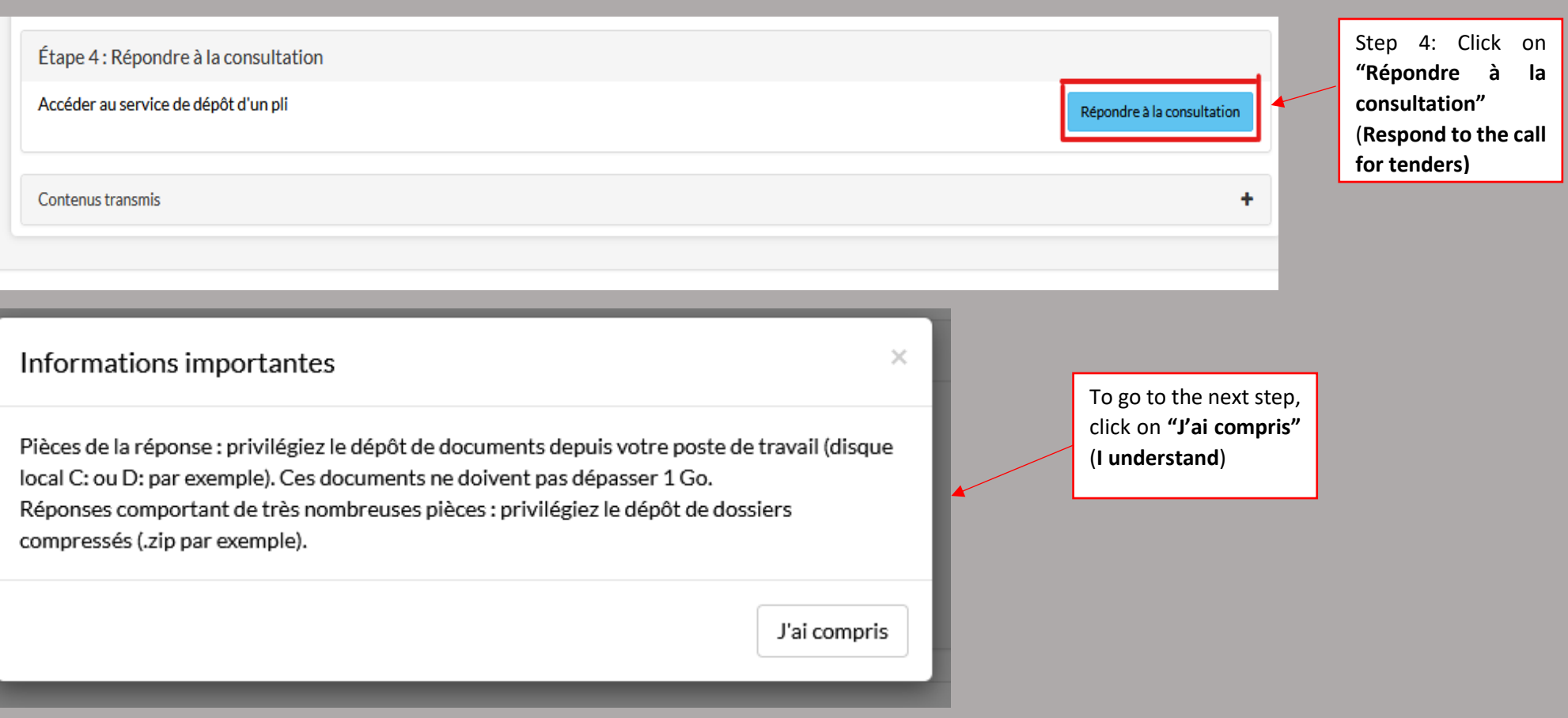

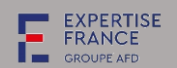

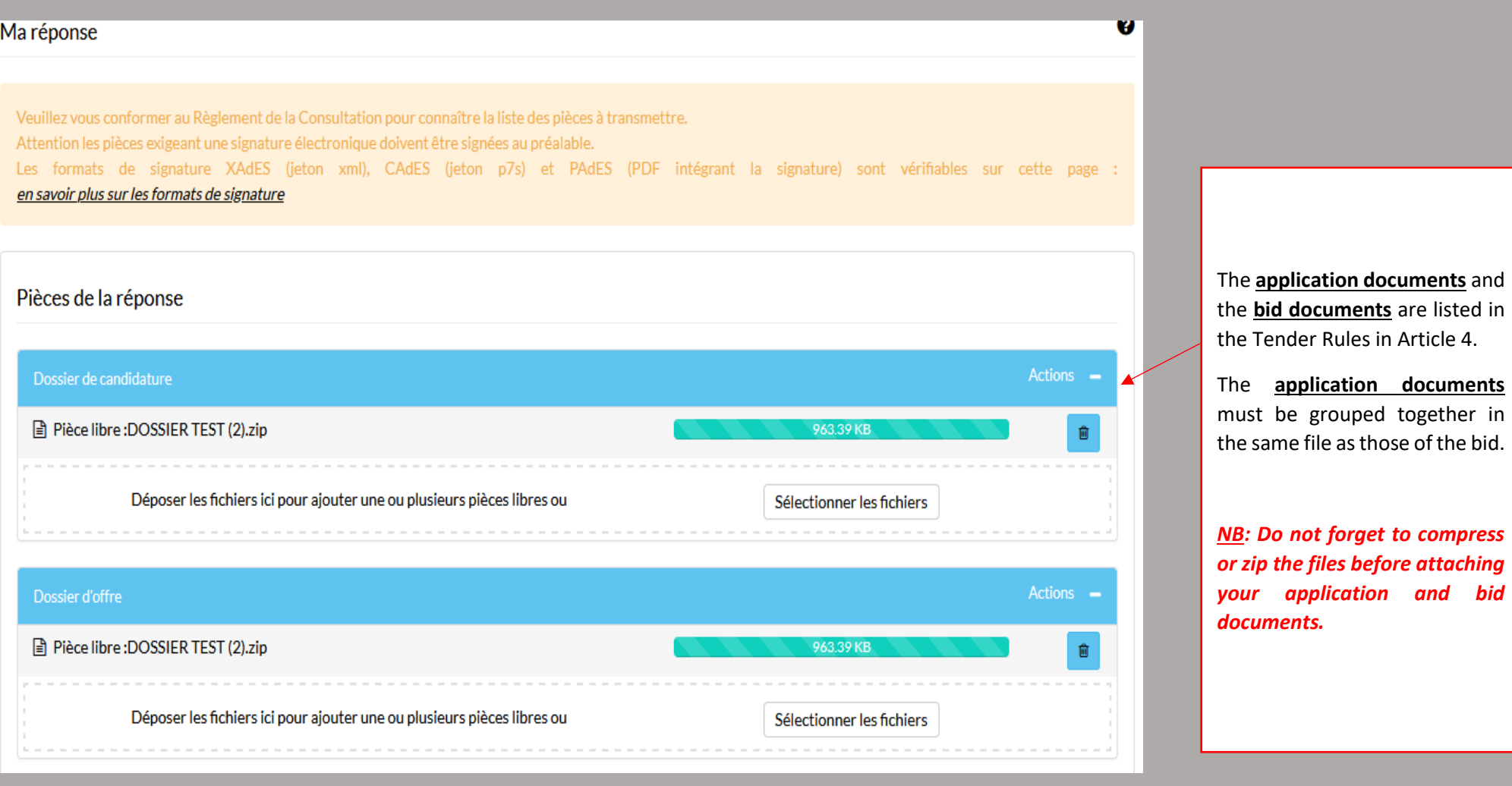

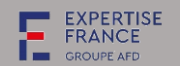

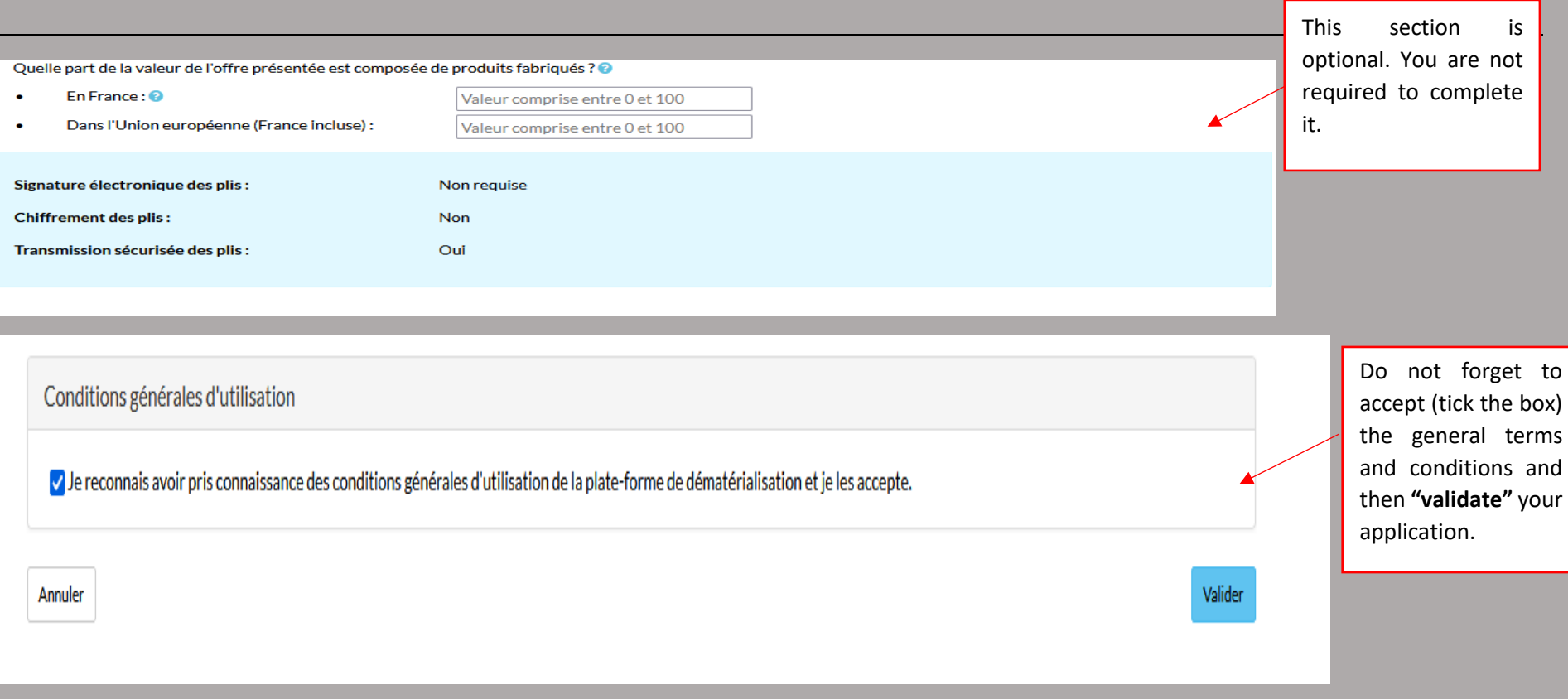

**Once your application or bid has been validated, you will receive an acknowledgement of receipt from PLACE by email, with details of the documents you have attached to your bid.**